# FlexVPN VRF感知遠端訪問配置示例

## 目錄

[簡介](#page-0-0) [必要條件](#page-0-1) [需求](#page-0-2) [採用元件](#page-0-3) [慣例](#page-1-0) [設定](#page-1-1) [網路拓撲](#page-1-2) [FlexVPN伺服器配置](#page-1-3) [Radius使用者設定檔組態](#page-3-0) [驗證](#page-4-0) [派生虛擬訪問介面](#page-4-1) [加密作業階段](#page-4-2) [疑難排解](#page-5-0) [相關資訊](#page-6-0)

# <span id="page-0-0"></span>簡介

本檔案將提供在遠端存取情況下感知VPN路由和轉送(VRF)的FlexVPN的組態範例。此配置使用 Cisco IOS®路由器作為具有遠端訪問AnyConnect客戶端的隧道聚合裝置。

## <span id="page-0-1"></span>必要條件

### <span id="page-0-2"></span>需求

在此範例組態中,VPN連線會在多重協定標籤交換(MPLS)提供者邊緣(PE)裝置上終止,其中通道終 端點位於MPLS VPN中(前端VRF [FVRF])。 加密流量解密後,明文流量將轉發到另一個MPLS VPN(內部VRF [IVRF])。

## <span id="page-0-3"></span>採用元件

本文中的資訊係根據以下軟體和硬體版本:

- 採用IOS-XE3.7.1(15.2(4)S1)作為FlexVPN伺服器的Cisco ASR 1000系列聚合服務路由器
- Cisco AnyConnect安全行動化使用者端和Cisco AnyConnect VPN使用者端版本3.1
- Microsoft網路策略伺服器(NPS)RADIUS伺服器

本文中的資訊是根據特定實驗室環境內的裝置所建立。文中使用到的所有裝置皆從已清除(預設 )的組態來啟動。如果您的網路正在作用,請確保您已瞭解任何指令可能造成的影響。

<span id="page-1-0"></span>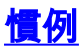

請參閱[思科技術提示慣例以瞭解更多有關文件慣例的資訊。](//www.cisco.com/warp/customer/459/techtip_conventions.html)

## <span id="page-1-1"></span>設定

本節提供用於設定本文件中所述功能的資訊。

註:使用[Command Lookup Tool\(](//tools.cisco.com/Support/CLILookup/cltSearchAction.do)僅[供已](//tools.cisco.com/RPF/register/register.do)註冊客戶使用)可獲取本節中使用的命令的詳細資訊。

### <span id="page-1-2"></span>網路拓撲

本檔案會使用以下網路設定:

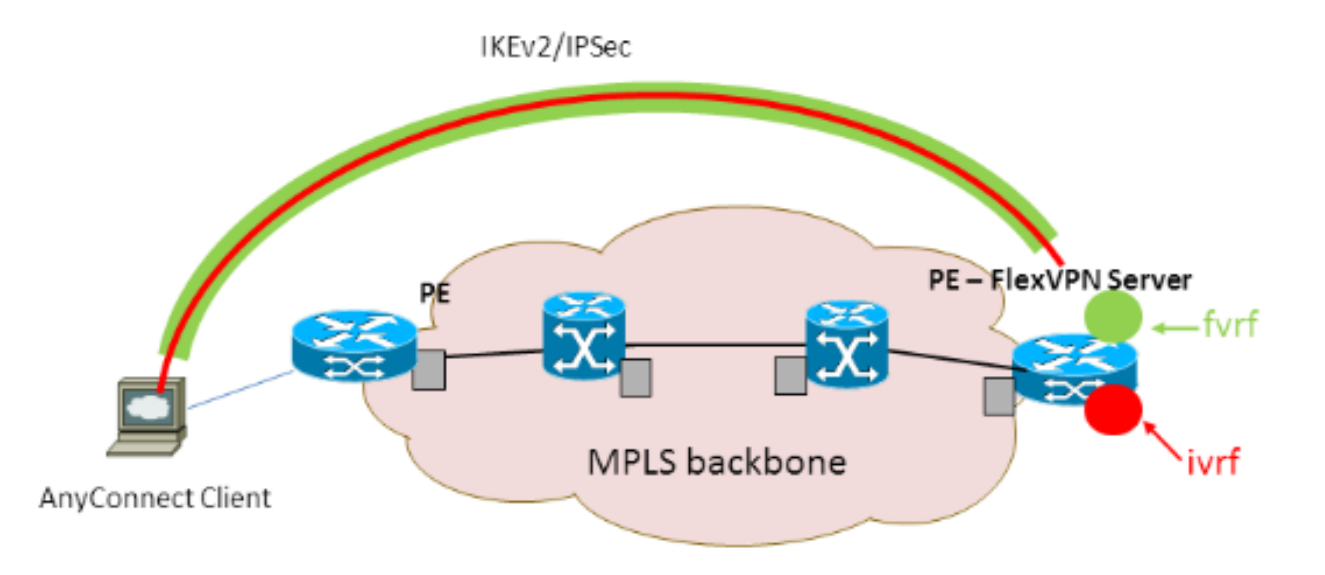

## <span id="page-1-3"></span>FlexVPN伺服器配置

以下是FlexVPN伺服器配置的示例:

```
hostname ASR1K
!
aaa new-model
!
!
aaa group server radius lab-AD
  server-private 172.18.124.30 key Cisco123
!
aaa authentication login default local
aaa authentication login AC group lab-AD
aaa authorization network AC local
!
aaa session-id common
!
ip vrf fvrf
 rd 2:2
 route-target export 2:2
 route-target import 2:2
!
```

```
ip vrf ivrf
 rd 1:1
 route-target export 1:1
 route-target import 1:1
!
!
crypto pki trustpoint AC
 enrollment mode ra
enrollment url http://lab-ca:80/certsrv/mscep/mscep.dll
 fqdn asr1k.labdomain.cisco.com
 subject-name cn=asr1k.labdomain.cisco.com
 revocation-check crl
 rsakeypair AC
!
!
crypto pki certificate chain AC
 certificate 433D7311000100000259
 certificate ca 52DD978E9680C1A24812470E79B8FB02
!
!
crypto ikev2 authorization policy default
 pool flexvpn-pool
 def-domain cisco.com
 route set interface
!
crypto ikev2 authorization policy AC
 pool AC
 dns 10.7.7.129
 netmask 255.255.255.0
 banner ^CCC Welcome ^C
 def-domain example.com
!
crypto ikev2 proposal AC
 encryption aes-cbc-256
 integrity sha1
 group 5
!
crypto ikev2 policy AC
match fvrf fvrf
 proposal AC
!
!
crypto ikev2 profile AC
match fvrf fvrf
 match identity remote key-id cisco.com
 identity local dn
 authentication remote eap query-identity
 authentication local rsa-sig
 pki trustpoint AC
 dpd 60 2 on-demand
 aaa authentication eap AC
 aaa authorization group eap list AC AC
 virtual-template 40
!
!
crypto ipsec transform-set AC esp-aes 256 esp-sha-hmac
 mode tunnel
!
crypto ipsec profile AC
 set transform-set AC
 set ikev2-profile AC
!
!
interface Loopback0
```

```
 description BGP source interface
 ip address 10.5.5.5 255.255.255.255
!
interface Loopback99
 description VPN termination point in the FVRF
 ip vrf forwarding fvrf
 ip address 7.7.7.7 255.255.255.255
!
interface Loopback100
 description loopback interface in the IVRF
 ip vrf forwarding ivrf
 ip address 6.6.6.6 255.255.255.255
!
interface GigabitEthernet0/0/1
 description MPLS IP interface facing the MPLS core
 ip address 20.11.11.2 255.255.255.0
 negotiation auto
 mpls ip
 cdp enable
!
!
!
interface Virtual-Template40 type tunnel
 no ip address
 tunnel mode ipsec ipv4
tunnel vrf fvrf
 tunnel protection ipsec profile AC
!
router bgp 2
 bgp log-neighbor-changes
 redistribute connected
 redistribute static
 neighbor 10.2.2.2 remote-as 2
 neighbor 10.2.2.2 update-source Loopback0
 !
 address-family vpnv4
  neighbor 10.2.2.2 activate
  neighbor 10.2.2.2 send-community extended
 exit-address-family
 !
 address-family ipv4 vrf fvrf
  redistribute connected
  redistribute static
 exit-address-family
  !
 address-family ipv4 vrf ivrf
  redistribute connected
  redistribute static
 exit-address-family
!
ip local pool AC 192.168.1.100 192.168.1.150
```
#### <span id="page-3-0"></span>Radius使用者設定檔組態

用於RADIUS配置檔案的關鍵配置是兩個思科供應商特定屬性(VSA)屬性值(AV)對,它們將動態建立 的虛擬訪問介面放在IVRF中,並在動態建立的虛擬訪問介面上啟用IP:

ip:interface-config=ip unnumbered loopback100 ip:interface-config=ip vrf forwarding ivrf 在Microsoft NPS中,配置位於網路策略設定中,如以下示例所示: Settings - Then the following settings are applied:

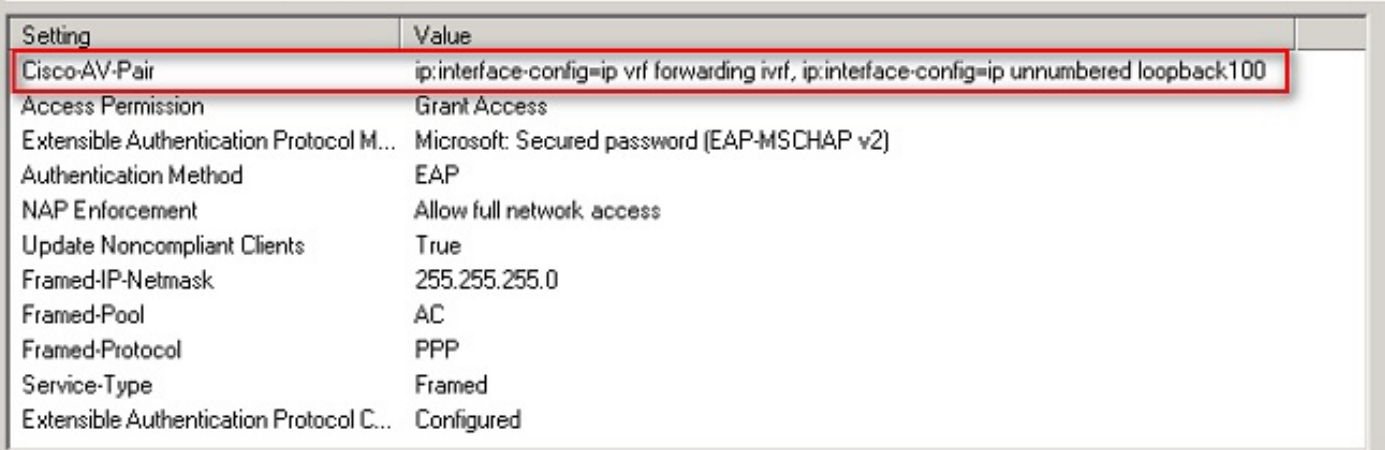

注意:ip vrf forwarding命令必須位於ip unnumbered命令之前。如果虛擬訪問介面從虛擬模板克隆 然後應用ip vrf forwarding命令,則將從虛擬訪問介面刪除任何IP配置。雖然已建立通道,但點對 點(P2P)介面的CEF鄰接關係並不完整。以下是show adjacency命令的示例,結果不完整:

ASR1k#show adjacency virtual-access 1 Protocol Interface Address **IP Virtual-Access1 point2point(6) (incomplete)**

如果CEF鄰接關係不完整,則會丟棄所有出站VPN流量。

## <span id="page-4-0"></span>驗證

使用本節內容,確認您的組態是否正常運作。驗證派生的虛擬接入介面,然後驗證IVRF和FVRF設 定。

### <span id="page-4-1"></span>派生虛擬訪問介面

確認已正確從虛擬模板介面克隆建立的虛擬訪問介面,並已應用從RADIUS伺服器下載的所有每使 用者屬性:

```
ASR1K#sh derived-config interface virtual-access 1
Building configuration...Derived configuration : 250 bytes
!
interface Virtual-Access1
ip vrf forwarding ivrf
 ip unnumbered Loopback100
  tunnel source 7.7.7.7
  tunnel mode ipsec ipv4
 tunnel destination 8.8.8.10
 tunnel vrf fvrf
 tunnel protection ipsec profile AC
 no tunnel protection ipsec initiate
end
```
#### <span id="page-4-2"></span>加密作業階段

使用這些控制平面輸出驗證IVRF和FVRF設定。

#### 以下是show crypto session detail指令輸出的範例:

```
ASR1K#show crypto session detail
Crypto session current status
Code: C - IKE Configuration mode, D - Dead Peer Detection
K - Keepalives, N - NAT-traversal, T - cTCP encapsulation
X - IKE Extended Authentication, F - IKE Fragmentation
Interface: Virtual-Access1
Uptime: 00:23:19
Session status: UP-ACTIVE
Peer: 8.8.8.10 port 57966 fvrf: fvrf ivrf: ivrf
      Phase1_id: cisco.com
      Desc: (none)
   IKEv2 SA: local 7.7.7.7/4500 remote 8.8.8.10/57966 Active
          Capabilities:(none) connid:1 lifetime:23:36:41
   IPSEC FLOW: permit ip 0.0.0.0/0.0.0.0 host 192.168.1.103
        Active SAs: 2, origin: crypto map
        Inbound: #pkts dec'ed 95 drop 0 life (KB/Sec) 4607990/2200
        Outbound: #pkts enc'ed 44 drop 0 life (KB/Sec) 4607997/2200
以下是show crypto IKEv2 session detail命令的輸出示例:
ASR1K#show crypto ikev2 sess detail
 IPv4 Crypto IKEv2 Session
Session-id:4, Status:UP-ACTIVE, IKE count:1, CHILD count:1
Tunnel-id Local Remote furf/ivrf Status<br>1 7.7.7.7/4500 8.8.8.10/57966 furf/ivrf READY
1 7.7.7.7/4500 8.8.8.10/57966 fvrf/ivrf READY
      Encr: AES-CBC, keysize: 256, Hash: SHA96, DH Grp:5, Auth sign: RSA, Auth verify: EAP
      Life/Active Time: 86400/1298 sec
      CE id: 1004, Session-id: 4
      Status Description: Negotiation done
      Local spi: EE87373C2C2643CA Remote spi: F80C8A4CB4143091
      Local id: cn=asr1k.labdomain.cisco.com,hostname=asr1k.labdomain.cisco.com
      Remote id: cisco.com
      Remote EAP id: user1
     Local req msg id: 1 Remote req msg id: 43
     Local next msg id: 1 Remote next msg id: 43
     Local req queued: 1 Remote req queued: 43
     Local window: 5 5 Remote window: 1
      DPD configured for 60 seconds, retry 2
      NAT-T is detected outside
      Cisco Trust Security SGT is disabled
      Assigned host addr: 192.168.1.103
      Initiator of SA : No
Child sa: local selector 0.0.0.0/0 - 255.255.255.255/65535
          remote selector 192.168.1.103/0 - 192.168.1.103/65535
          ESP spi in/out: 0x88F2A69E/0x19FD0823
          AH spi in/out: 0x0/0x0
          CPI in/out: 0x0/0x0
          Encr: AES-CBC, keysize: 256, esp_hmac: SHA96
          ah_hmac: None, comp: IPCOMP_NONE, mode tunnel
  IPv6 Crypto IKEv2 Session
```
ASR1K#

<span id="page-5-0"></span>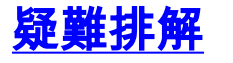

目前尚無適用於此組態的具體疑難排解資訊。

# <span id="page-6-0"></span>相關資訊

• <u>[技術支援與文件 - Cisco Systems](//www.cisco.com/en/US/support/index.html?referring_site=bodynav)</u>